# **Developing Android Platform Tools**

#### **Android Builders Summit 2015**

#### **François-Denis Gonthier @fdgonthier**

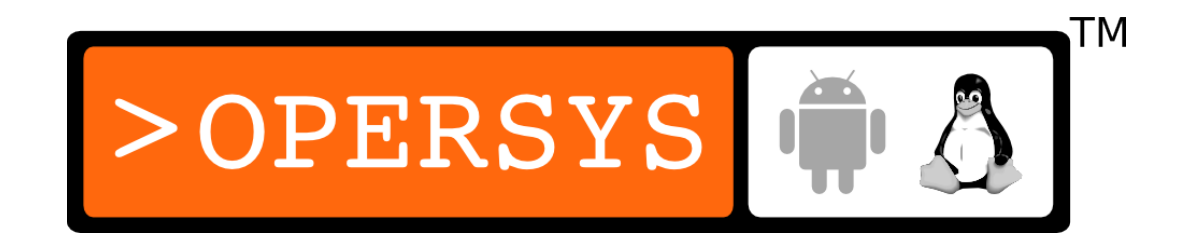

# About

• Author and maintainer of:

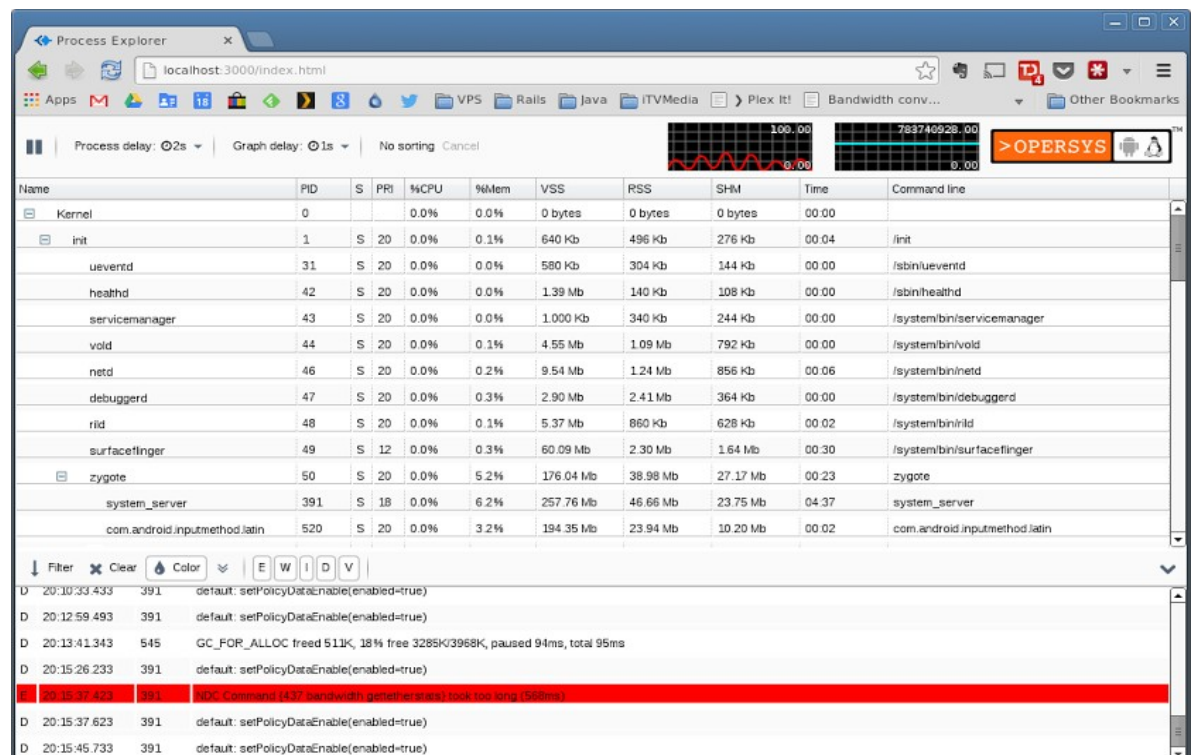

• github.com/opersys/raidl

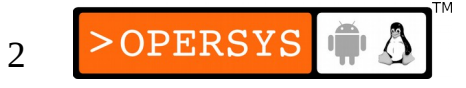

# Agenda

- What's out there?
- What's the problem?
- Our Objectives
- Initial Set of Pain Points
- $\bullet$  raidl AIDL file lookup
- Architecture for Creating Monitoring Tools
- Process Explorer
- File Explorer
- Binder Explorer
- The Road Ahead

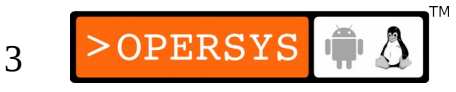

# 1. What's Out There Now?

- Official App Dev Tools
- Official Platform Dev Tools
- 3rd Party App Dev Tools
- 3<sup>rd</sup> Party Platform Dev Tools

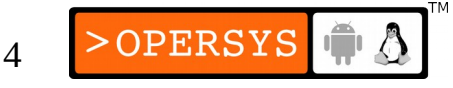

# 1.1. Official App Dev tools

- Eclipse Android Development Kit
- Android Studio (IntelliJ)
- DDMS
- Plenty of documentation

5

# 1.2. Official Platform Dev Tools

- Tools on the previous pages
- gdb / gdbserver
- ftrace, systrace, atrace
- perf

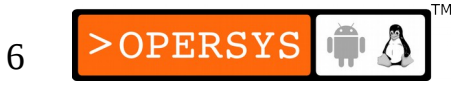

# 1.3. 3rd Party App Dev Tools

- CrossWalk / Cordova
- Delphi
- Xamarin.Android
- etc.

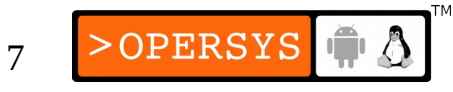

# 1.4. 3<sup>rd</sup> Party Platform Dev Tools

- Qualcomm tools
- Intel tools, Nvidia tools, etc
- ARM Tools  $-$  DS-5
- JTAG -- Lauterbach

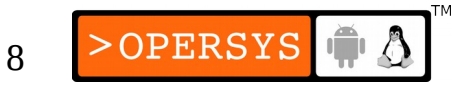

# 2. What's The Problem?

- Google obviously catering to app developers
	- App dev tools have nice finish
	- Platform dev tools ...  $\overrightarrow{\mathbf{x}\mathbf{x}}$

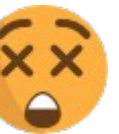

- Official tools heavily tied to app dev IDE
	- Requires IDE-specific knowledge to extend/customize
	- Assumes official IDE is being used and/or is present
- Platform is huge

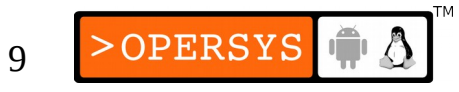

# 2. What's The Problem

- Documentation is often spartan
- Existing platform dev tools assume internals understanding
	- Do you truly know how to use "dumpsys procstats", "dumpsys meminfo" or "vdc"
- Most platform tools can only be used on the command line
- Most 3rd party tools assume on-screen rendering of information

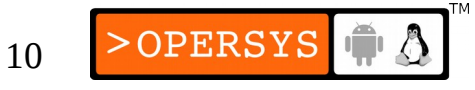

# 3. Our Objectives

- Reduce barrier to entry for platform development
- Catter for unmet patform developer needs
- Easy to use platform dev tools
- Build on lightweight/mainstream technologies:
	- No IDE-specific tie-in
	- Extensible language
	- Large ecosystem of reusable packages/add-ons
- Avoid monopolizing device screen

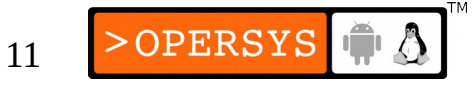

# 4. Initial Set of Pain Points

- Looking up AIDL interfaces
- Monitoring Processes
- Viewing / Manipulating the Filesystem
- Understanding Binder Relationships

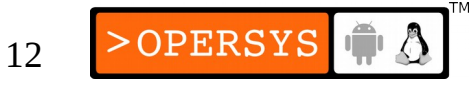

# 4.1. Getting AIDL files

- find -name "\*File.aidl"
- godir
- Android documentation
	- Focused on app developers
	- Doesn't cover everything

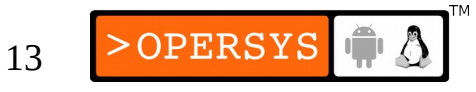

## 4.2. Process Monitoring

- ps / top
- htop (Cyanogenmod)
- Studio/Eclipse/DDMS/Monitor integrated
- On the Play Store...
	- ... hundreds of candidates
	- Few are aimed at developers

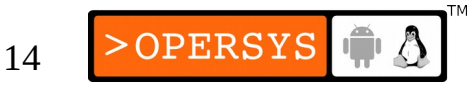

# 4.3. Filesystem Monitoring/Browsing

- ls, find
- adb push/pull
- On the Play Store...
	- ... hundreds of candidates
	- Few are aimed at developers

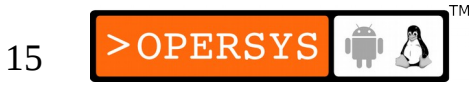

#### 4.4. Binder Relationships

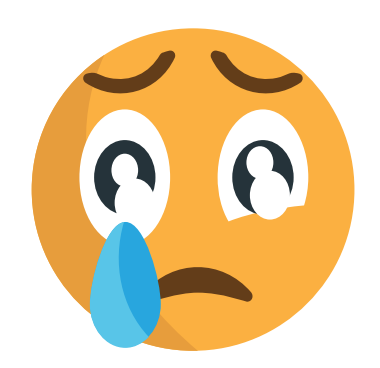

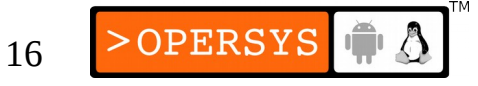

## 5. Raidl - Features

- Returns the AIDL interface of a service
	- AIDL based service
	- Best effort for other services (Activity service)
	- No interface for C++ service
	- No parameters names

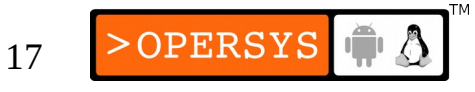

#### 5.1. Example Output

```
root@generic:/data/local/tmp # ./raidl iface -n power
// Service: power, Interface: android.os.IPowerManager
package android.os;
interface IPowerManager {
        void acquireWakeLock(IBinder p1, int n2, String s3, String s4, WorkSource p5, String 
s6): // 1
        void acquireWakeLockWithUid(IBinder p1, int n2, String s3, String s4, int n5); // 2
        void releaseWakeLock(IBinder p1, int n2); // 3
        void updateWakeLockUids(IBinder p1, int[] p2); // 4
        void powerHint(int n1, int n2); // 5
        void updateWakeLockWorkSource(IBinder p1, WorkSource p2, String s3); // 6
        boolean isWakeLockLevelSupported(int n1); // 7
        void userActivity(long n1, int n2, int n3); // 8
        void wakeUp(long n1); // 9
        void goToSleep(long n1, int n2, int n3); // 10
        void nap(long n1); // 11
        boolean isInteractive(); // 12
        boolean isPowerSaveMode(); // 13
        boolean setPowerSaveMode(boolean p1); // 14
        void reboot(boolean p1, String s2, boolean p3); // 15
        void shutdown(boolean p1, boolean p2); // 16
        void crash(String s1); // 17
        void setStayOnSetting(int n1); // 18
        void setMaximumScreenOffTimeoutFromDeviceAdmin(int n1); // 19
        void setTemporaryScreenBrightnessSettingOverride(int n1); // 20
        void setTemporaryScreenAutoBrightnessAdjustmentSettingOverride(float p1); // 21
        void setAttentionLight(boolean p1, int n2); // 22
}
```
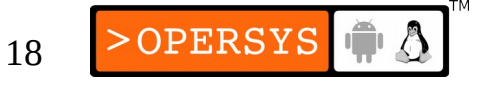

#### 5.2. Raidl - Demo

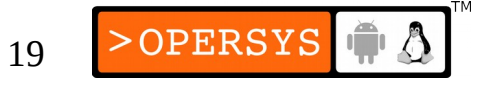

#### 5.3. Raidl – How Does It Work?

```
ServiceStubClass = Raidl.class.getClassLoader()
                                                                 .loadClass(serviceClass.getCanonicalName()+"$Stub");
for (Field serviceField : serviceStubClass.getDeclaredFields()) {
        // Get the fields that look like transaction code. 
}
```
for (Method serviceMethod : serviceClass.getMethods()) serviceMethods.put(serviceMethod.getName(), serviceMethod);

```
for (Integer serviceCode : serviceCodesMethods.keySet()) {
        // ...
```
}

 if (serviceMethod != null && isRemoteMethod(serviceMethod)) aidlService.addMethod(serviceCode, serviceMethod);

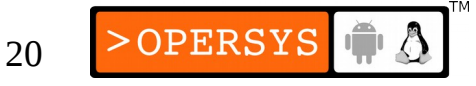

## 5.4. Raild - Integrate in AOSP Build

```
LOCAL PATH:= $(call my-dir)include $(CLEAR_VARS)
LOCAL SRC FILES := $(call all-java-files-under, src)LOCAL PACKAGE NAME := raidl
LOCAL MODULE TAGS := optional
LOCAL PROGUARD ENABLED := disabled
include $(BUILD_PACKAGE)
include $(CLEAR_VARS)
LOCAL_SRC_FILES := raidl
LOCAL MODULE PATH := $(TARGET OUT)/bin
LOCAL_MODULE_CLASS := EXECUTABLES
LOCAL_MODULE := raidl
LOCAL MODULE TAGS := optional
include $(BUILD_PREBUILT)
```
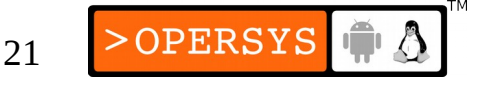

#### 5.5. Raild - Running an .apk

- .apk  $==$  .jar (with some DEX code)
- DexClassLoader: "A class loader that loads classes from .jar and .apk files [...]"
- Ergo:

```
export CLASSPATH=/system/app/raidl.apk:/system/app/raidl/raidl.apk
exec app process /system/app com.opersys.raidl.Raidl "$@"
```
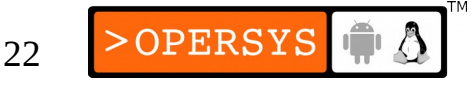

# 6. Architecture for Creating Monitoring Tools

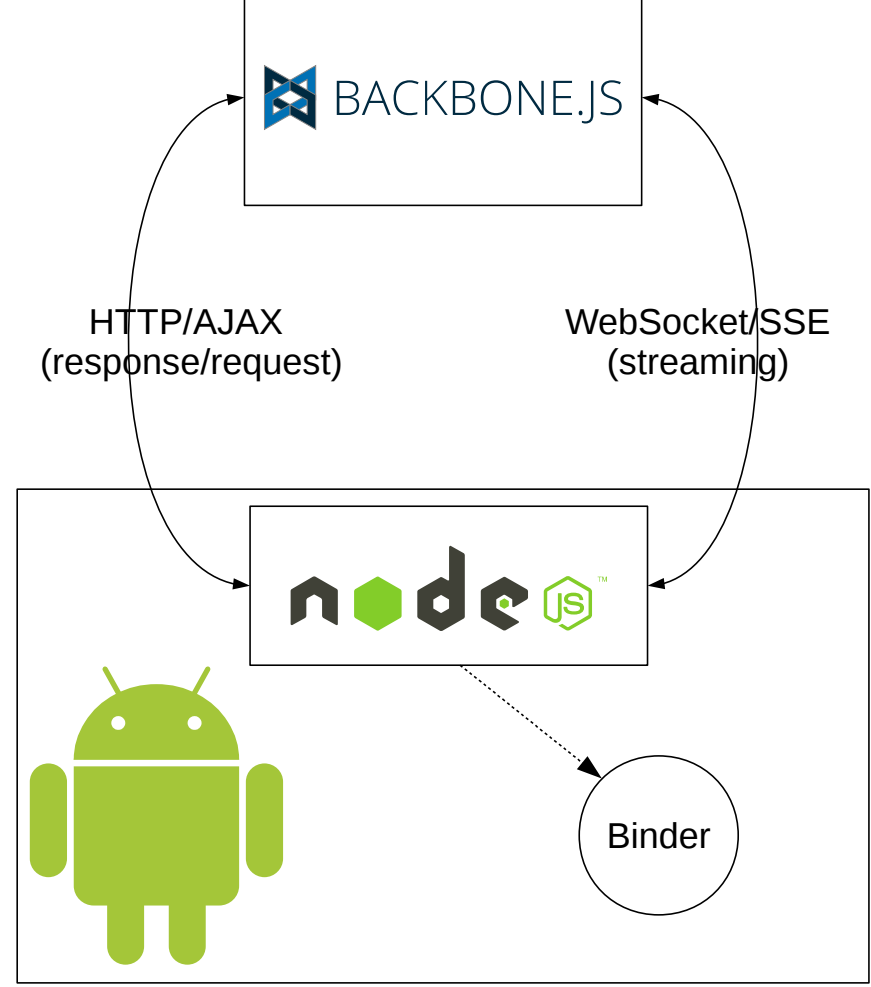

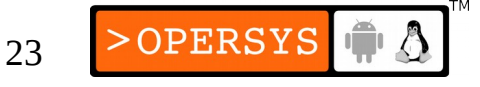

## 6.1. Tool architecture

- Backend: Node.js + Express
- Frontend: Backbone.js + w2ui
- AJAX communication
- Websocket or Server-Sent events

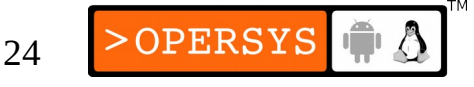

# 6.2. Node.js in Android – Why?

- One language to rule them all: Javascript
- 132 510 Node. is packages
- Ease of use
- Web 2.0 support (SSE, WebSockets)
- Speed
	- V8
	- Binary modules
- **Runtime independence**
- Few actual alternatives: Go, C/C++, Python, etc.

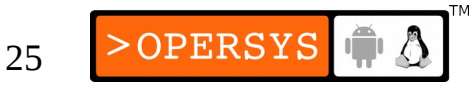

#### 6.3. Node.js – It's easy!

```
var express = require('express');
var app = express();
app.get('/home', function(req, res) {
 res.send('Hello World');
});
```

```
app.listen(process.env.PORT || 8080);
```
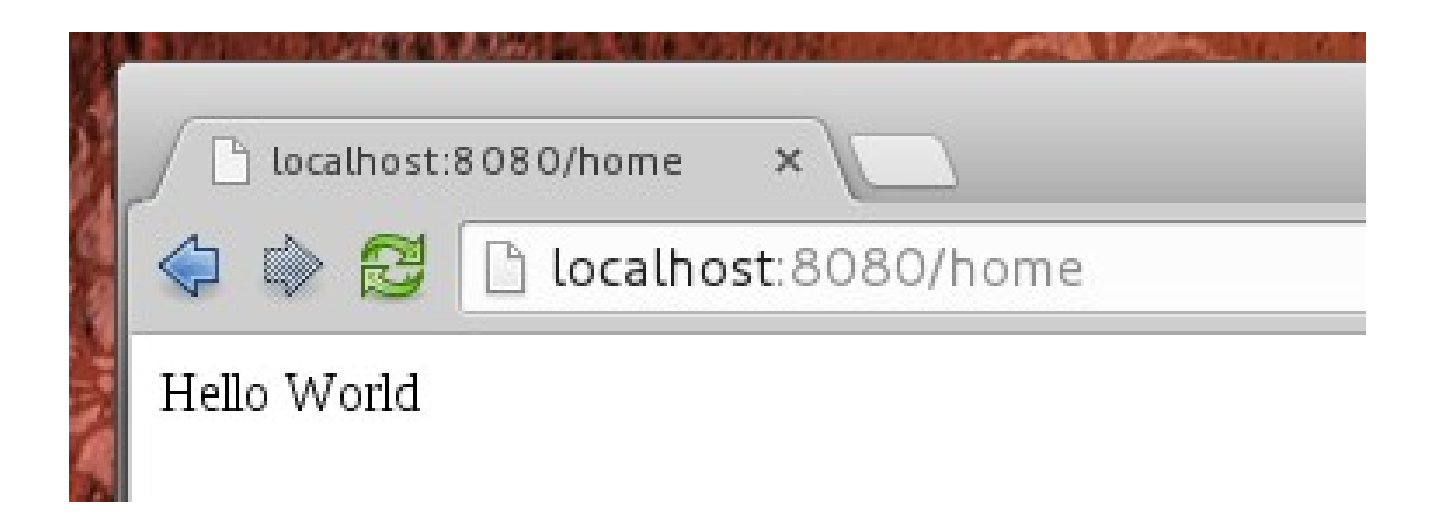

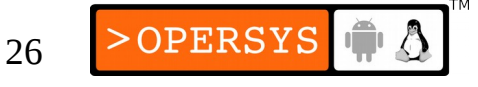

# 6.4. Node.js in Android – Why not?

- Still pretty slow
- Runtime independence
	- Node is within its Linux bottle
- Difficult to package in Android
- It's Javascript
	- WAT! https://www.destroyallsoftware.com/talks/wat

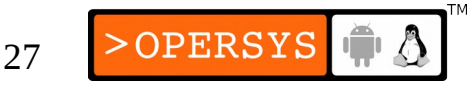

# 6.5. How to use Node.js on Android

- Older versions (0.8), binaries available
	- Too old for comfort
- Development version (0.11, now 0.12) was patched with Android support
- Backported to 0.10
- V0.10 Binaries are avaible!
- Io.js and Node v0.12: TBD.
- <https://github.com/fdgonthier/node>

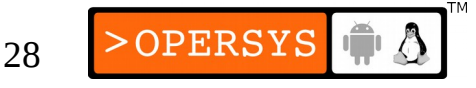

# 6.6. Distribution

- Extracted in local files
- Multiple binary packages
	- ARM, ARM + PIE, ia32, ia32 + PIE
- Started by a simple Android application
- Able to start as root

# 7. Process Explorer

- Browser based process manager
- Displays logcat (live!)
- Process statistics
	- /proc based
- Needs root access for better function
- Works on Chrome and Firefox

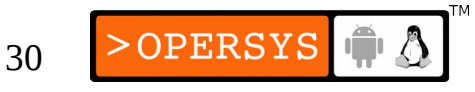

#### 7. Process Explorer - Demo

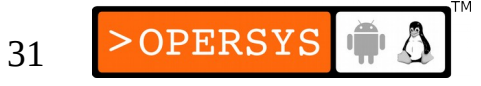

# 8. File Explorer

- Browser based file manager for Android systems
- File upload/download
- File updates (live!)
- Needs root access for better function

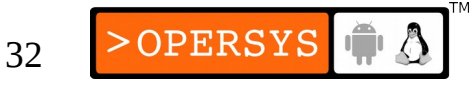

#### 8. File Explorer - Demo

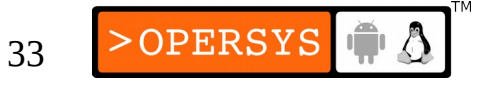

# 9. Binder Explorer

- In development...
- Analysis of the links between Binder Services and Android applications
- Uses data from /sys/kernel/debug/binder
- Pushing further: JSLibBinder

#### 9. Binder Explorer - Demo

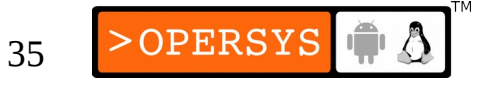

# 9.1. Reaching Inside Android

#### • JSLibBinder – libbinder for Android

```
var Binder = require("jslibbinder"), 
var sm = new Binder.ServiceManager();
var services = sm.list();
var i = 0;
console.log("Found " + services.length + " services:");
services.forEach(function (s) {
    console.log((i++) + "\t" + s
                                 + ": [" + sm.getService(s).getInterface() + "]");
});
```
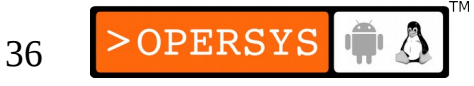

# 10. The Road Ahead

- New Features:
	- Raidl service to JS Binder interfaces
	- Process Explorer new version has:
		- More /proc data: memory, network, process maps, etc.
	- File Explorer ...
	- Binder explorer:
		- Allow JS calls to Binder
- New Tools:
	- We've got our ideas ;D
	- We'd like to hear from you: What are you looking for?

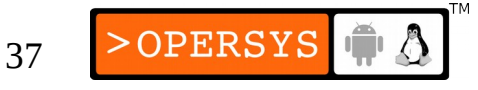